### An Introduction to Incident Detection and Response Memory Forensic Analysis

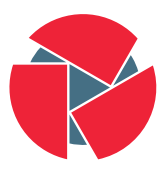

**CIRCL** Computer Incident Response Center Luxembourg

Alexandre Dulaunoy - TLP:WHITE

<a@foo.be>

March 19, 2017

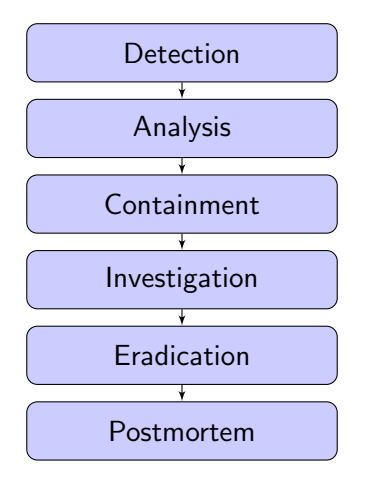

2 of 21

- $\bullet$  External indicators (e.g.  $\mathsf{IOCs^1)}$  shared with third-parties.
- Anomalies detected by internal or external people to the organization.
- Performance or stability anomalies detected internally.
- $\bullet$  FP<sup>2</sup> incidents usually cross-checked via various sources.
- (careful) Analysis of logs produced by network or security devices/software.

<sup>1</sup>CIRCL MISP False positives

# Detection means gathering, checking and data mining

- Minimal internal team is required to ensure the adequate detecting within your organization.
- Ticketing software (e.g. RTIR) is required to track down incidents/indicators.
- The internal team can rely on "Public Resource Teams", "Internal Teams" and "Commercial Teams" to operate.

If you receive an indicator detecting a potential incident, we have no guarantee to be accurate.

- Collecting the incident reports in a ticketing system helps to reduce the time to process FP events.
- Sometime the event itself is accurate (e.g. a server is no more responding) but does not lead to a security incidents.
- It's not uncommon to have an event (initially classified as FP) to become a real incident after some times.

# Increase detection rate (and reduce analysis time)

Profiling networks and systems is a way to measure expected profile of running systems.

- File integrity check (e.g. default binaries checksum of internal software) is critical to detect unknown binaries and improve analysis time.
- Network profiling (e.g. bytes over time) of internal systems.
- Understand and define normal behaviors of networks, systems or applications (e.g. Which TCP ports are used by your internal software?).
- $\bullet\,$  Keep logs $^3$  is critical especially that incidents may not discovered before months.

 $3$ log retention policy

The expected life-time of data :

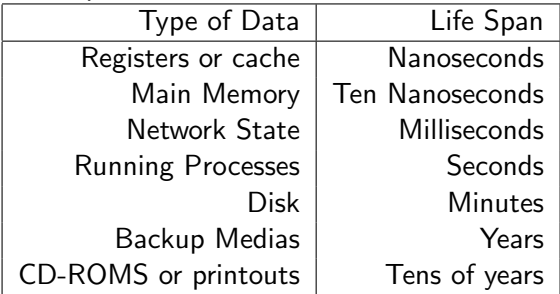

Sometimes a small process trace can explain more than 50 gigabytes of a single backup...

- Broad definition of (computer) forensic analysis : "Forensic analysis involves the preservation, identification, extraction, documentation and interpretation of computer data"
- To reach those goals, the forensic specialists follow clear and well-defined methodologies. Flexibility is highly required when encountering the unusual.
- Acquire the evidence without altering or modifying the original source.
- Authenticate that you gathered the evidence in a proper way.
- Analyze the non-original collected data without modifying it.
- If the system is **not** running, recovering hibernation file/crash dumps/pagefiles from disk.
- If the system is running and accessible, acquire memory with win32dd/win64dd (or DumpIt or KnTDD or ram-capturer).
	- win32dd.exe -l[0—1] memory.dump
	- dumpit.exe
- $\bullet$  If the system is running but not accessible, hardware techniques<sup>4</sup> using Firewire/DMA access (often limited to the first 4GB of memory).

#### $^{4}$ <https://github.com/ufrisk/pcileech>

# Gathering evidence: memory acquisition - remote acquisition

- Systems are not always physically accessible.
- Some of the tools can save to a share the memory dump or use an encrypted network tunnel (e.g. over SSH).
- Remote acquisition over the network is not always recommended.
- Remote access and storing the raw dump file locally is an acceptable solution.

psexec.exe \\remotesys  $-e$  -w c:\ c:\\win32dd.exe c:\\ winlocal.raw

# Memory acquisition of virtualized systems

- VMware ESX (and related products)
	- .vmem, .vmss and .vmsn files need to be collected for memory analysis.
- VirtualBox
	- via the debugvm command (vboxmanage debugvm dumpguestcore –filename dump.elf)
	- strip elf part to get raw data

head  $-c$  \$ (  $$size+§$  off) dump . elf | tail  $-c$  +\$ (  $§$  of  $f+1$  )  $>$ dump . raw

# Gathering evidence: memory acquisition - risks

- Memory acquisition is often performed with administrator privileges.
	- If the system is suspicious (and infected), the credentials used might be abused/gathered by the attacker.
- Still better than user-space tools like Process Explorer (e.g. malware rootkits).
- Don't do acquisition when huge processes are running in memory (e.g. AntiVirus full scan, disk indexing,...).
- Don't forget that some malware (or antivirus) know about memory acquisition tool.
- Disk acquisition should be done just after memory acquisition (comparing disk/memory is useful).
- Unstructured analysis (e.g. grep, strings)  $\rightarrow$  easy for analysis checking but out-of-context.
- File carving  $\rightarrow$  quick extraction of contiguous data for files or executables.
- Structured analysis  $\rightarrow$  interpretation of operating system data structure, kernel-user space separation.
	- Volatility<sup>5</sup>, Mandiant Redline.
- https://github.com/volatilityfoundation/volatility
- git clone https://github.com/volatilityfoundation/volatility.git
- cd volatility
- python vol.py (pip install the missing packages usually distorm3 and pycrypto)

volatility is still Python 2 only so you might need to add python2 too if your distribution is recent

- python vol.py –info
- python vol.py imageinfo -f your.dump
- python vol.py –profile=WinXPSP3x86 shellbags -f your.dump
- python vol.py -profile=WinXPSP3x86 pslist -f your.dump
- python vol.py –profile=WinXPSP3x86 userassist -f your.dump

• Some volatility plugins has various output including Graphviz dot output which can help your analysis.

Module Output Options: dot, greptext, html, json, sqlite, text. xlsx

• As an example, extracting the list of runnning processes from psscan plugin and creating output as dot file:

python vol .py --profile=WinXPSP2x86 -f your .dump psscan −−output=dot -−output-file=processes.dot

# Viewing process tree

• Graphiz comes with a graph editor called  $dotv^6$  which can visualize (or even edit) dot files. Visualising the processes.dot generated by Volatility:

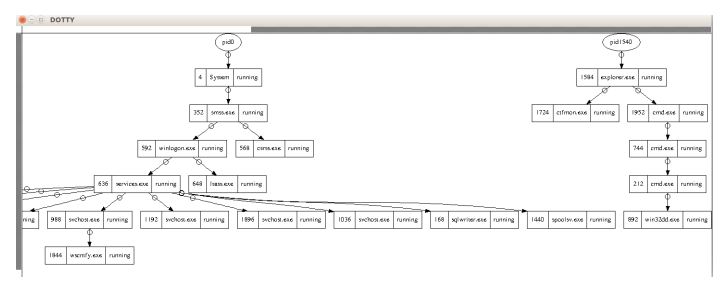

dotty processes.dot

 $^{6}_{18}$ <sub>of 21</sub> tp://www.graphviz.org/pdf/dottyguide.pdf

Gephi<sup>7</sup> is an advanced visualisation tools for graphs. Dot files can be imported but don't forget to add the Graphiz layout plugin.

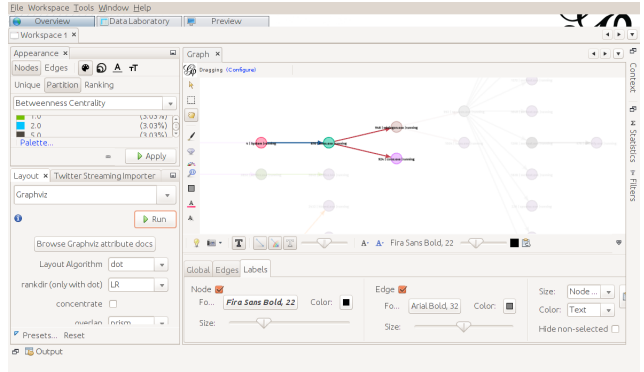

<sup>7</sup><https://gephi.org/>

- What's the exact definition of a malware? (from remote access tool to custom payload used in targeted attacks)
- Malware are not only payload on Windows machine (but also active malicious javascript, repurposed software, bundle software, ...)
- It's often context dependent.

# Malware - analysis

During the memory or disk forensic, various suspicious files can be found and extracted with Volatility (e.g. via procdump, dlldump or memdump volatility plugins). Two different approaches can be used:

- Static analysis
	- File characteristics (Known operating system file? meta-information?)
	- Result from multiple A/V detection
	- Results from dissasembly
- Dynamic analysis $8$ 
	- Executing malware in a controlled environment to understand the behavior during runtime
	- Logging API calls
	- Intercepting and logging network access
- Usually a combination is used to overcome limitation of dynamic and static analysis (e.g. Anti-VM/debug, Turing's Halting problem, target specific requirements...)

 ${}^{8}$ CIRCL DMA access